### BIOINFORMATICS SESSION 10. PRACTICE

2023-11-06

## Basic Shell Commands

\$ cd 2023123456\_HyunWoo \$ mkdir session10 \$ cd session10

#### \*\* 반드시 여러분의 working directory에서 아래 명령어를 수행하세요!

\$ ln -s /home/biguser/tutor/session10/tax.txt .

\$ ln -s /home/biguser/tutor/session10/mito.fa .

\$ less tax.txt

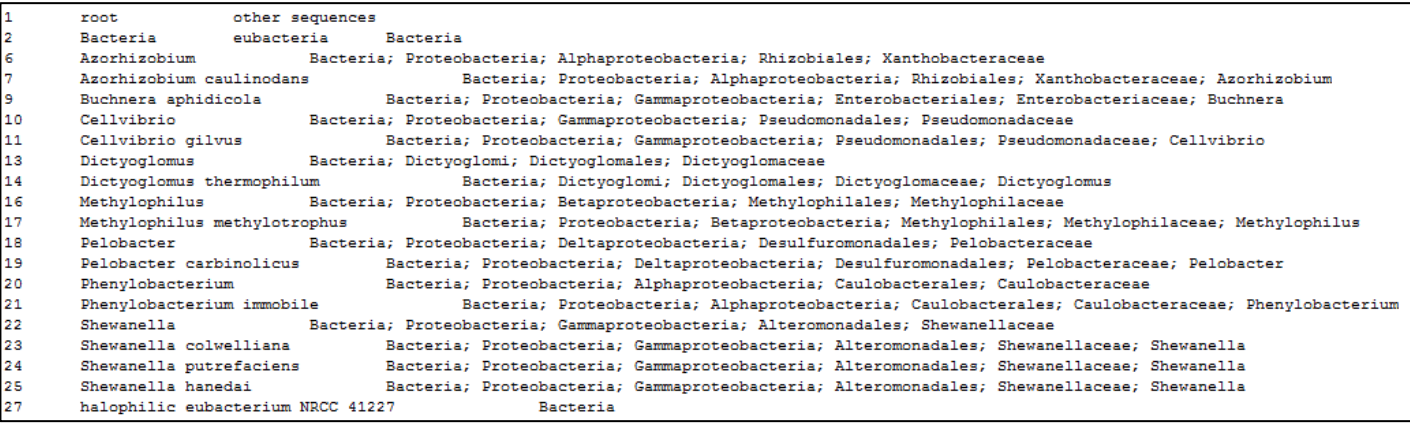

#### \$ less mito.fa

>Dasyurus hallucatus GCCTTA-CTGTTAATTTTTATTAAACCTACACATGCAAGT TTCCGCAATCCAGTGAGT-ACGCCCTTTTAACT-TGTCTA GAGCATAAAGGAGCTGGTATCAGGCACACT-CGAT TGAGCAGCCCATGACACCTTGTCCAACCACA-CCCCCACG GGTTACAGCAGTGACTAACATTGAGCTATAAACGAAAGTT TGA-CTAAATTATAATAAAC--AAGGGTTGGTAAATCTCG TGCCAGCCACCGCGGTCATACGATTAACCCAAATTAACAG AAAAACGGCGTAAAGGGTGTTTAAGCAT---AAACCTTGC AA-TAAAGTTAAAGCTCAACTACGCTGTAATACGCCACAG TTGATATTAAAATAAGCAACTTACGTGACTTTATTAAC--GCTGAAGACACTAAAACTAAGGTACAAACTGGGATTAGAG ACCCCACTATGCTTAGTCGTAAACCTAGGTAATTAAA-TA ACAAAATTACTCGCCAGAGAACTACTAGCTACTGCTTAAA ACTCAAAGGACTTGGCGGTGCCCTAGACCCTCCTAGAGGA 'CTATAATCGATAAACCCCGATAGACCTCACCCC TCCTCGCTC-AACAGTCTATATACCGCCATCGTCAGCTCA CCCCAATAGGGCTTAAAAGTGAGCAAAA-TCATCAAAC-C ATAAAAACGTTAGGTCAAGGTGTAGCATATGGAGGGGGAA GTGATGGGCTACATTTTCTATACTAGAACAT--AACGGAT TGTCTACTGAAAT----AAAGACATGAAGGAGGATTTAGT AGTAAATTAAGAATAGAGAGCTTAATTGAAATAGGCAATA

>Phascogale tapoatafa GCCTTA-CTGTTAATTTTTATTAGACCTACACATGCAAGT TTCCGCTACCCAGTGAGT-ATGCCCTTTTAGCT-TTCTTA GAGTATAAAGGAGTAGGTATCAGGCACACTTCTGT GAAGTAGCCCATGACACCTAGTTTGACCACA-CCCCCACG GGCTACAGCAGTGACTAACATTGAGCTATAAACGAAAGTT TGA-CTAAATCATAATAAA---AAGGGTTGGTAAATTTCG TGCCAGCCACCGCGGTCATACGATTAACCCGAATTAACAG AAGAACGGCGTAAAGTGTGTTTAAGCAATAAGAATTTTCC AAATAAGGTTAAAGATCAACTAAGCTGTAATACGCTCAGG TTGATGTTAAAATACGCAACTTACGTGACTTTACCCCCT-GCTGAAGACATTAAAGCTAAGGTACAAACTGGGATTAGAG ACCCCACTATGCTTAGCCGTAAACCGAGGTAGTTATA-TA ACAAGACTATCCGCCAGAGAACTACGAGCCACTGCTTAAA ACTCAAAGGACTTGGCGGTGCCCTAGACCCTCCTAGAGGA GOOTGTTOTGTAATOGATAAAOOOOGATATAOOTOAOOTO TCCTGGCT--GTCAGTCTATATACCGCCATCGTCAGCTCA CCCCAATAGGGTACAAAAGTGAGCAAGA-TCATGAAAC-C ATAAAAACGTTAGGTCAAGGTGTAGCATATGGAAAGGGAA GTAATGGGCTACATTTTCTATATTAGAACAT--AACGGAT

\$ cat tax.txt \$ cat mito.fa

```
## 아래 명령어는 실제로 실행하지는 마세요. 단순 예시입니다!
$ cat tax.txt mito.fa > taxmito.txt
```
 $*cat = concatenate$ **\*cat file1 file2 fil3 … > merged\_file**

#### $$$  grep --help

```
[biguser@biglab-master session10]$ grep --help
Usage: grep [OPTION]... PATTERN [FILE]...
Search for PATTERN in each FILE or standard input.
PATTERN is, by default, a basic reqular expression (BRE).
Example: grep -i 'hello world' menu.h main.c
Regexp selection and interpretation:
 -E, --extended-regexp
                           PATTERN is an extended reqular expression (ERE)
 -F, --fixed-strings
                        PATTERN is a set of newline-separated fixed strings
 -G, --basic-regexp
                         PATTERN is a basic reqular expression (BRE)
 -P, --perl-regexp
                          PATTERN is a Perl reqular expression
 -e, --regexp=PATTERN
                         use PATTERN for matching
 -f, --file=FILE
                          obtain PATTERN from FILE
 -i, --ignore-case
                        ignore case distinctions
 -w, --word-regexp
                        force PATTERN to match only whole words
 -x, --line-regexp
                        force PATTERN to match only whole lines
 -z, -null-dataa data line ends in 0 byte, not newline
```
#### $$$  grep --help

- -c : 패턴이 일치하는 행의 수를 출력한다. - -i : 비교시 대소문자를 구별하지 않는다. - -v : 지정한 패턴과 일치하지 않는 행만 출력한다. - -n : 행의 번호를 함께 출력한다. - -1 : 패턴이 포함된 파일의 이름을 출력한다. - -w : 패턴이 전체 단어와 일치하는 행만 출력한다.

#### \$ grep –e ">" mito.fa ##-e, --regexp=PATTERN, use PATTERN for matching

```
[biquser@biglab-master session10]$ grep -e ">" mito.fa
>Dasvurus hallucatus
>Phascogale tapoatafa
>Sminthopsis crassicaudata
>Myrmecobius fasciatus
>Thylacinus_cynocephalus
>Isoodon macrourus
>Echymipera rufescens australis
>Monodelphis domestica
>Trichosurus vulpecula
>Phalanger interpositus
>Vombatus ursinus
>Macropus robustus
```
\$ grep –c ">" mito.fa ## -c, --count, print only a count of matching lines per FILE

> [biquser@biqlab-master session10]\$ qrep -c ">" mito.fa 16

#### $$cut -help$

```
[biquser@biqlab-master session10]$ cut --help
Usage: cut OPTION... [FILE]...
Print selected parts of lines from each FILE to standard output.
Mandatory arguments to long options are mandatory for short options too.
 -b. --bytes=LIST
                         select only these bytes
 -c, --characters=LIST select only these characters
  -d, --delimiter=DELIM use DELIM instead of TAB for field delimiter
  -f. --fields=LIST
                         select only these fields; also print any line
                          that contains no delimiter character, unless
                            the -s option is specified
                         with -b: don't split multibyte characters
  -n--complement
                          complement the set of selected bytes, characters
                           or fields
  -s, --only-delimited
                         do not print lines not containing delimiters
      --output-delimiter=STRING use STRING as the output delimiter
                            the default is to use the input delimiter
      -\text{heln}display this help and exit
      --version output version information and exit
Use one, and only one of -b, -c or -f. Each LIST is made up of one
range, or many ranges separated by commas. Selected input is written
in the same order that it is read, and is written exactly once.
Each range is one of:
        N'th byte, character or field, counted from 1
 N
  N-from N'th byte, character or field, to end of line
 N-M from N'th to M'th (included) byte, character or field
       from first to M'th (included) byte, character or field
  -MWith no FILE, or when FILE is -, read standard input.
Report cut bugs to bug-coreutils@gnu.org
GNU coreutils home page: < http://www.gnu.org/software/coreutils/>
General help using GNU software: <http://www.gnu.org/gethelp/>
For complete documentation, run: info coreutils 'cut invocation'
```
 $$ cut -f 1-4 tax.txt$ ##-f, --fields=LIST select only these fields

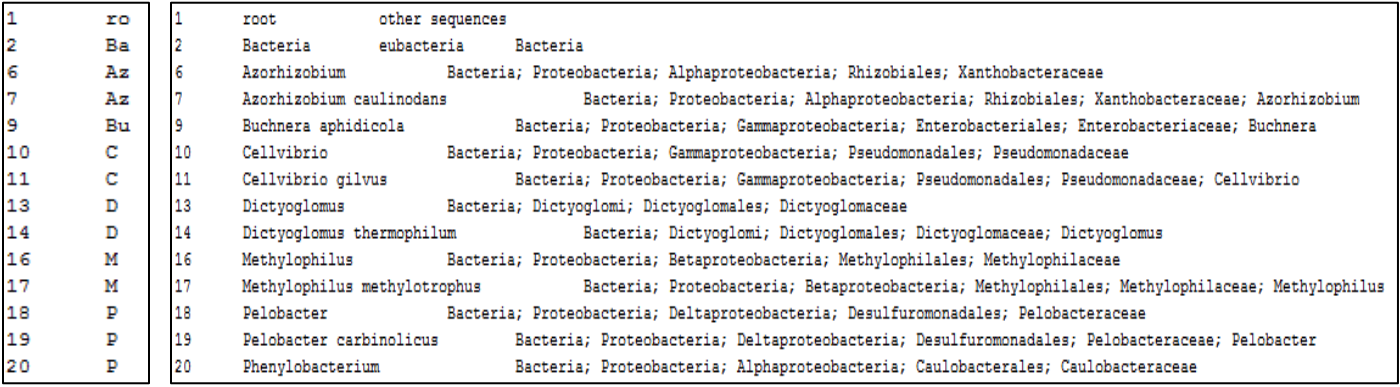

## PSI-BLAST workflow

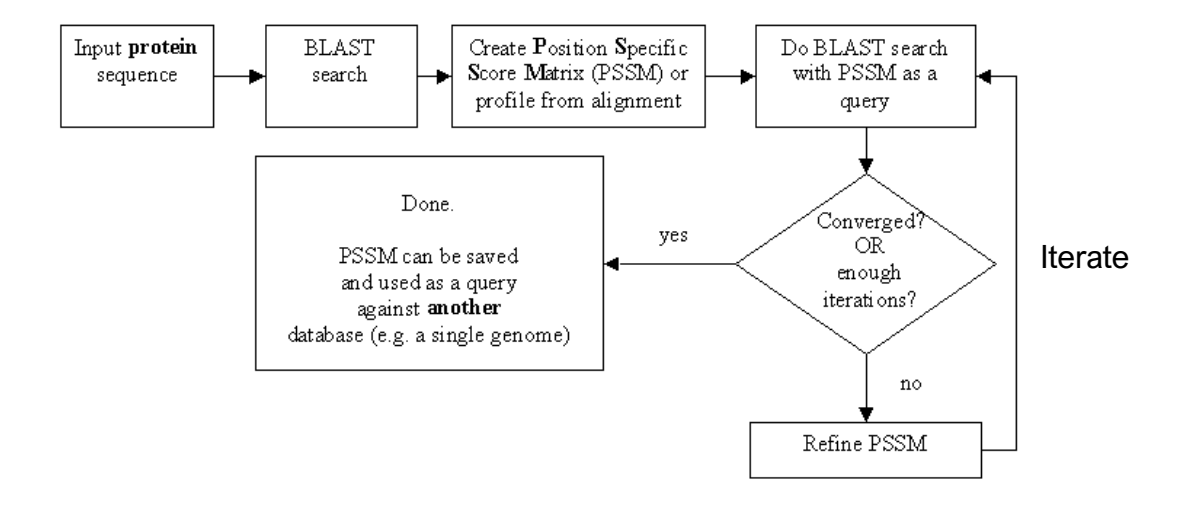

© Olga Zhaxybayeva

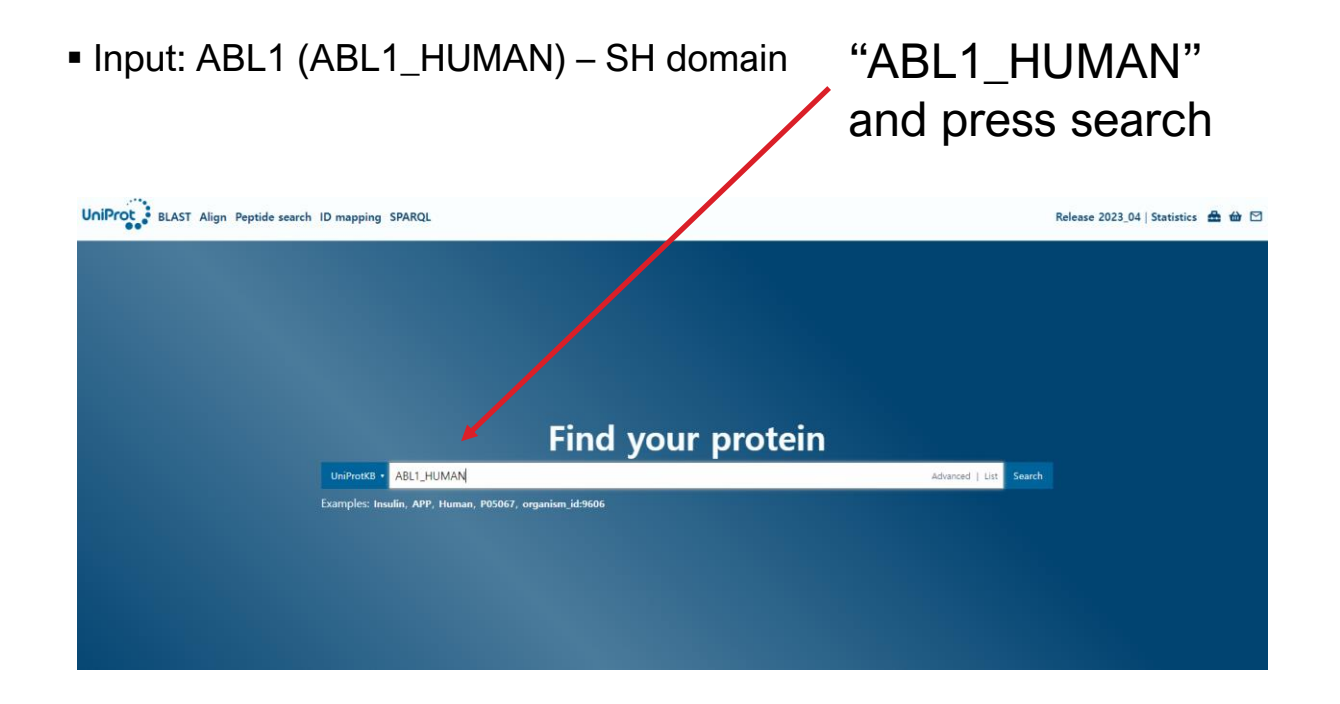

#### ▪ Input: ABL1 (ABL1\_HUMAN) – SH domain

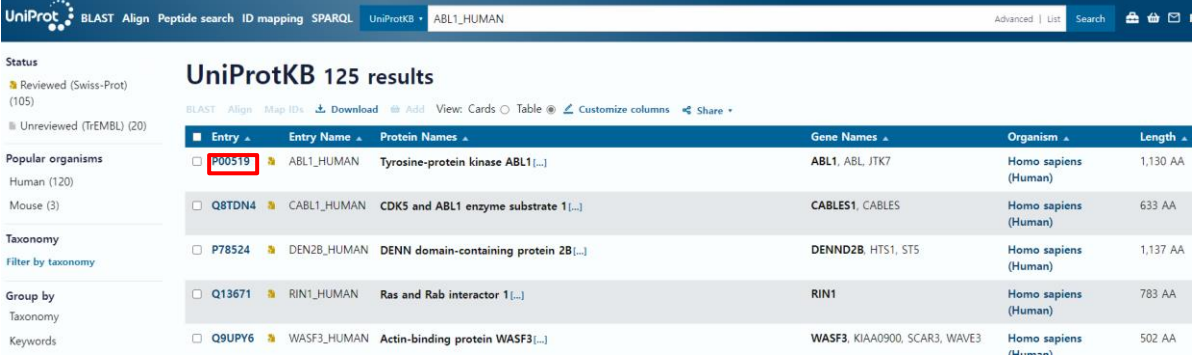

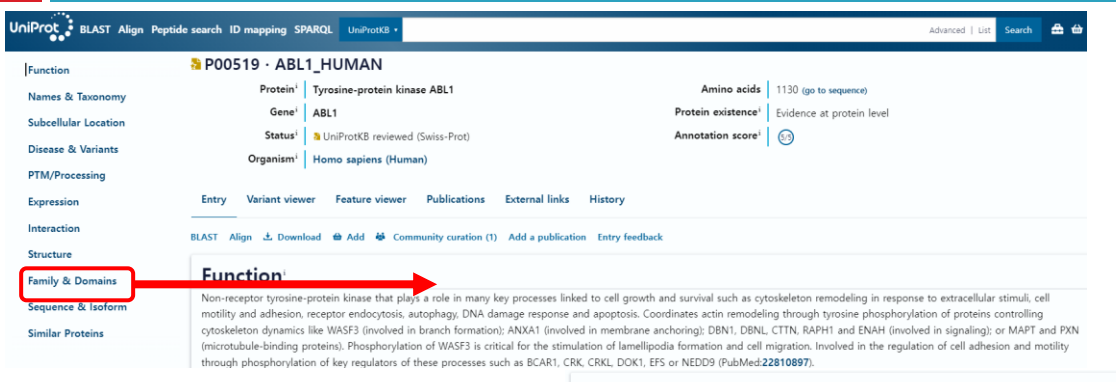

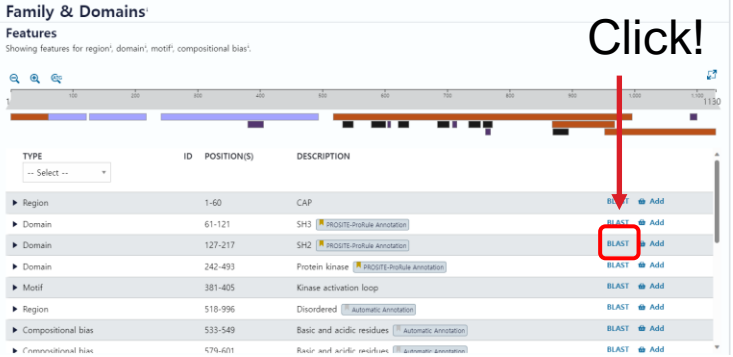

### Click!

Q

#### **BLAST**

Find a protein sequence to run BLAST sequence similarity search by UniProt ID (e.g. P05067 or A4 HUMAN or UPI0000000001).

OR

Copy the text

Enter one or more sequences (5 max). You may also

sp|P00519|ABL1 HUMAN|127-217 Tyrosine-protein kinase ABL1 OS=Homo sapiens OX=9606 GN=ABL1 PE=1 SV=4 YHGPVSRNA AEYLLSSGIN GSFLVRESES SPGQRSISLR YEGRVYHYRI NTASDGKLYV SESRFNTLA ELVHHHSTVA DGLITTLHYP A

Vour input contains 1 sequence

**BLAST** 

bLAST<br>https://blast.ncbi.nlm.nih.gov/Blast.cgi -

#### **BLAST: Basic Local Alignment Search Tool**

웹 2023년 8월 24일 · Establish taxonomy for uncultured or environmental sequences. The Basic Local Alignment Search Tool (BLAST) finds regions of local similarity between sequences. ...

#### **Protein BLAST**

OuickBLASTP is an accelerated version of BLASTP that is ver...

#### Nucleotide BLAST

Nucleotide BLAST - BLAST: Basic Local Alignment Search Tool

#### **BLAST Algorithm Help** BLAST Algorithm Help - BLAST: Basic Local Alignment Searc...

#### **Blastx**

Blastx - BLAST: Basic Local Alignment Search Tool

#### Primer-BLAST Help Primer-BLAST was developed at NCBI to help users make pri...

**Global Alignment** Local alignments algorithms (such as BLAST) are most often ...

blast.ncbi.nlm.nih.gov의 검색 결과만 보기

## PSI-BLAST

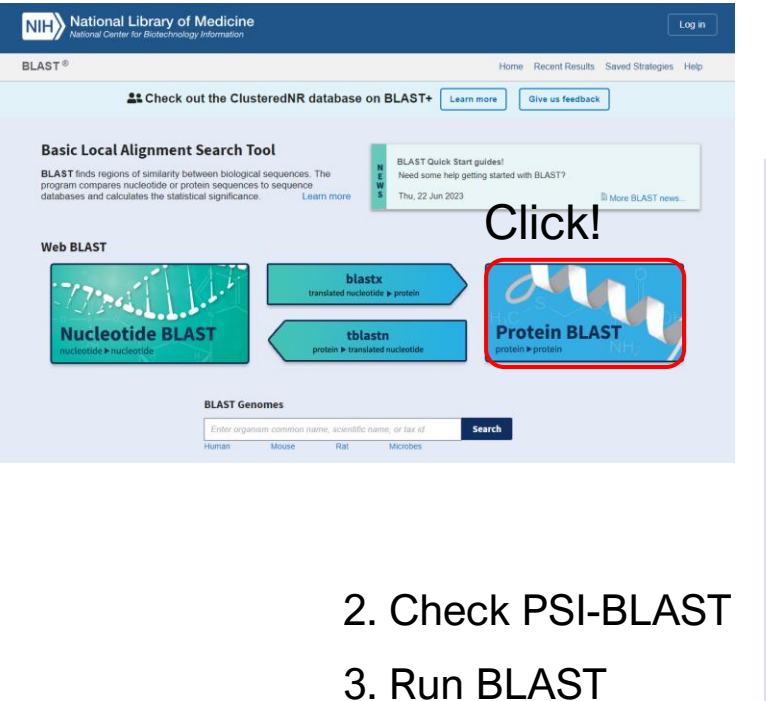

#### 1. Paste the copied sequence of SH2

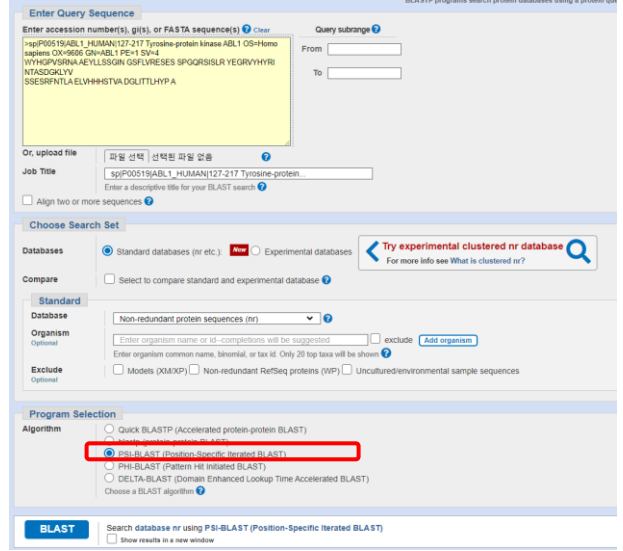

## PSI-BLAST

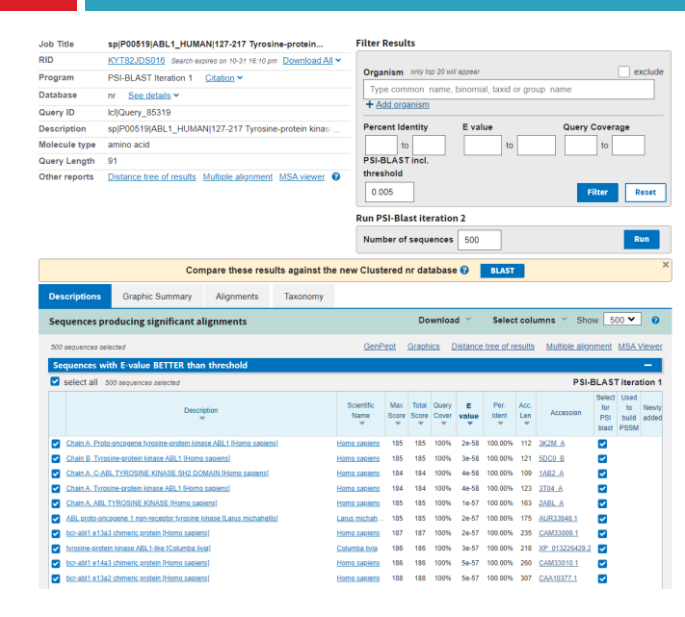

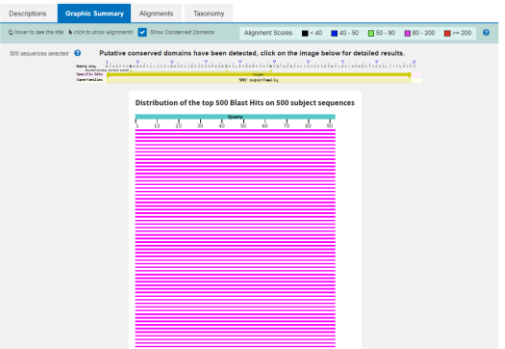

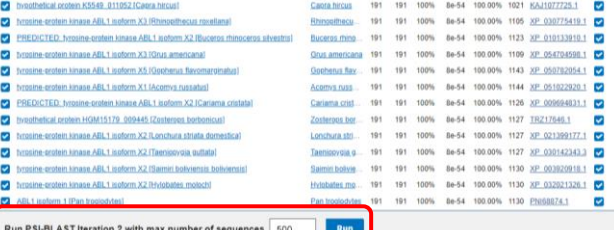

## PSI-BLAST

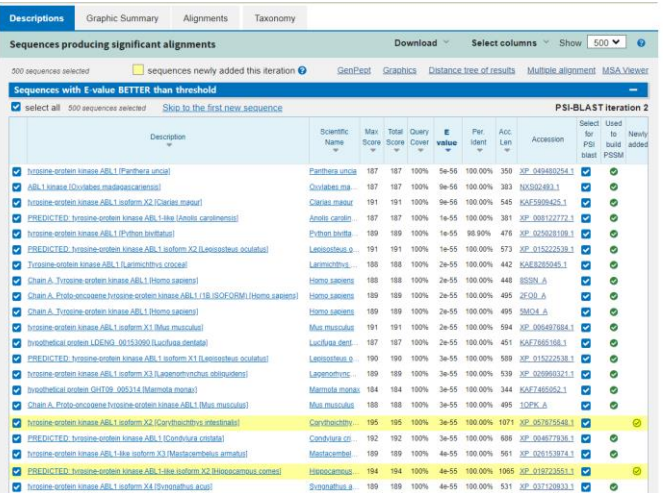

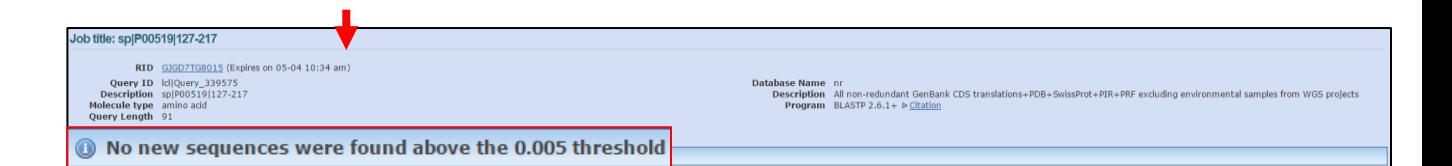

## Data download

#### HOME | SEARCH | BROWSE HELP | ABOUT **FTP**

#### Pfam 35.0 (November 2021, 19632 entries)

The Pfam database is a large collection of protein families, each represented by multiple sequence alignments and hidden Markov models (HMMs). More...

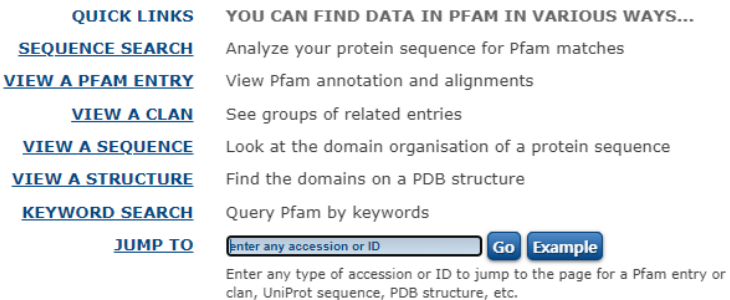

Or view the help pages for more information

#### ftp://ftp.ebi.ac.uk/pub/databases/Pfam/releases/Pfam32.0/

## Data download

#### Index of /pub/databases/Pfam

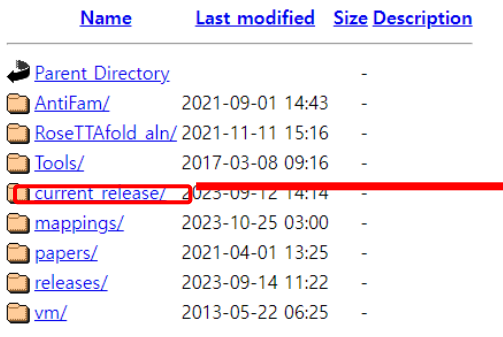

#### Index of /pub/databases/Pfam/current\_release

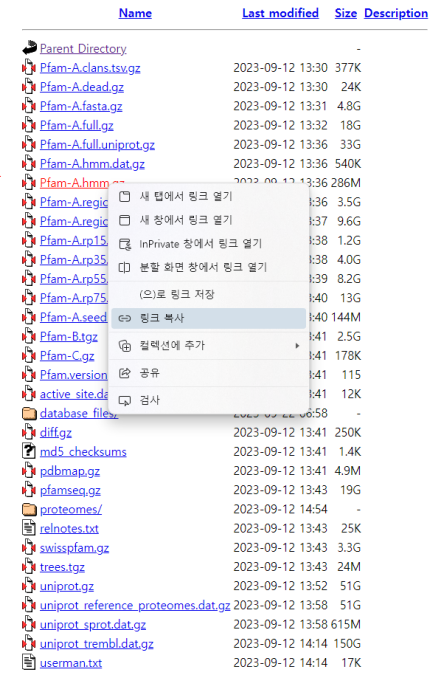

## Data download

#### \$ wget [copy the URL link] → 실제로 실행하지는 말고 아래 link 명령어를 사용하세요

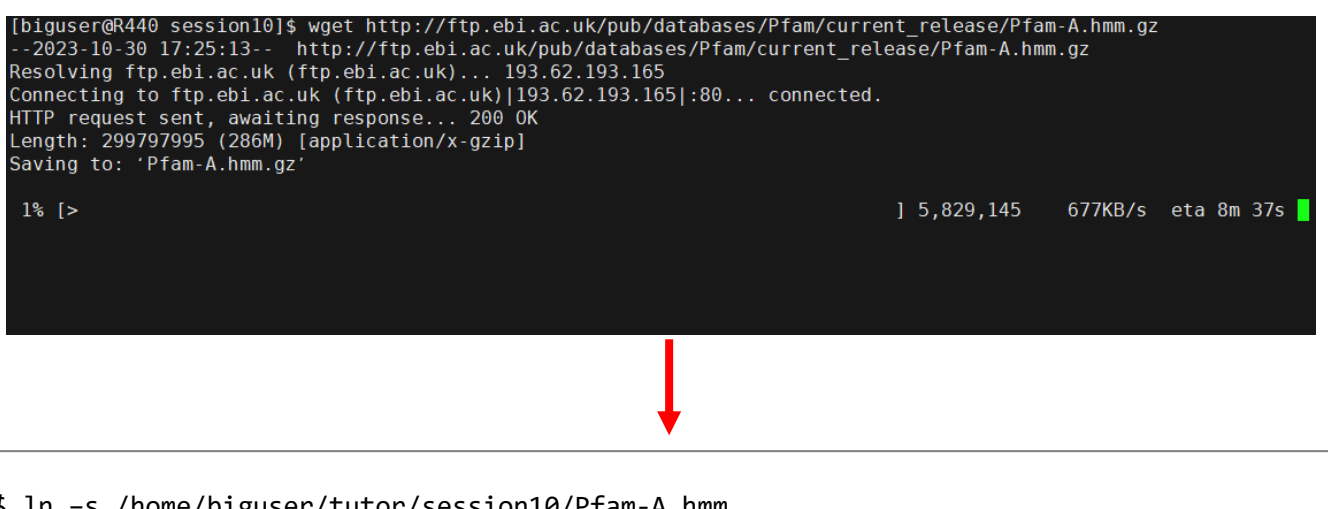

\$ ln –s /home/biguser/tutor/session10/Pfam-A.hmm .

## **Build Pfam-A**

#### \$ less Pfam-A.hmm

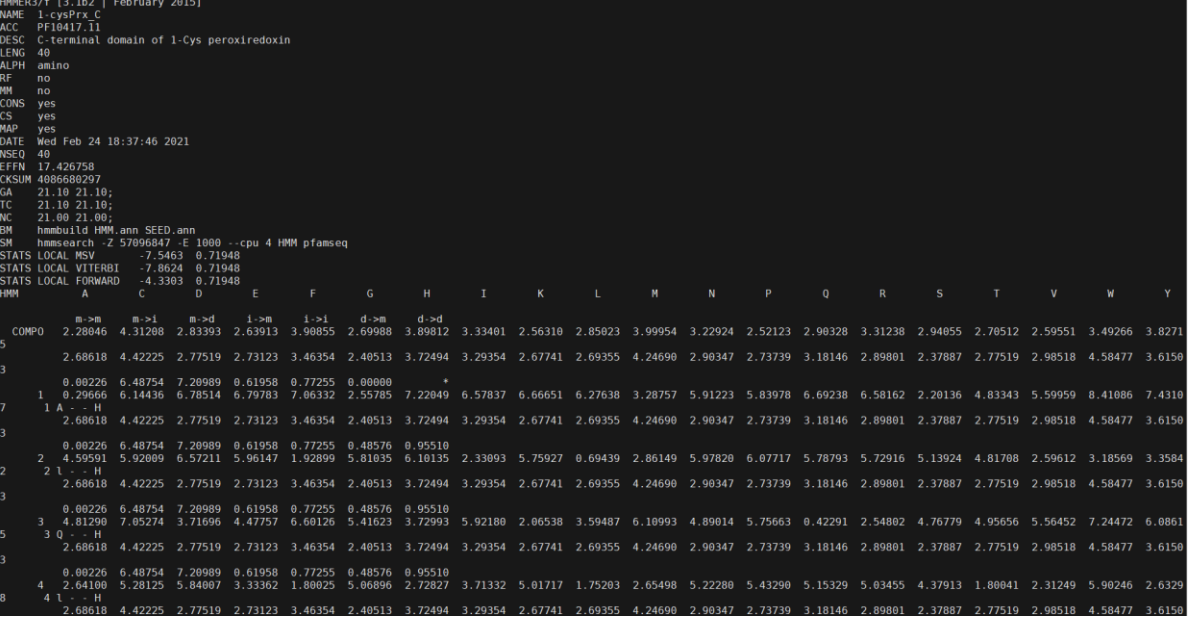

## Get sequence from swissprot

\$ cp /home/biguser/tutor/session10/bc\_seqid.txt .

#### \$ less bc\_seqid.txt

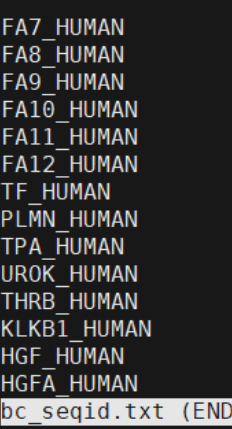

\$ ln -s /home/biguser/your\_directory/session6/swissprot\* .

\$ blastdbcmd -entry\_batch bc\_seqid.txt -db swissprot -long\_seqids > clotting.fa

## hmmscan from Pfam-A.hmm

### HMM profile indexing

\$ hmmpress Pfam-A.hmm

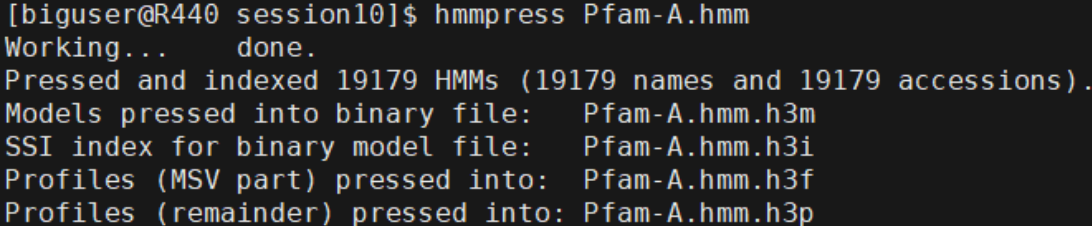

## hmmscan from Pfam-A.hmm

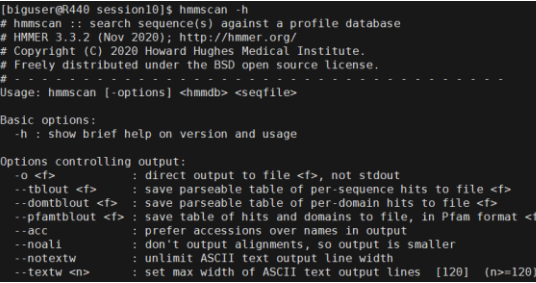

#### Searching HMM profile with a query sequence \$ hmmscan --domtblout clotting.tab Pfam-A.hmm clotting.fa

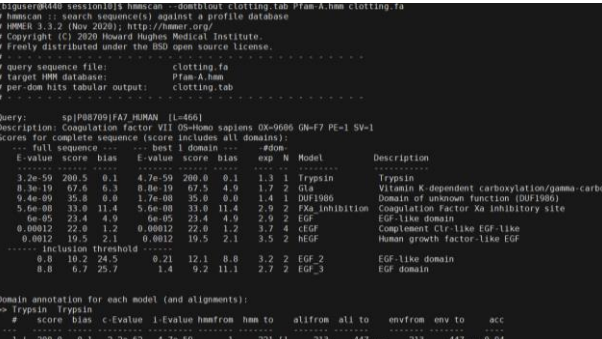

## **Result of hmmscan**

#### \$ less clotting.tab

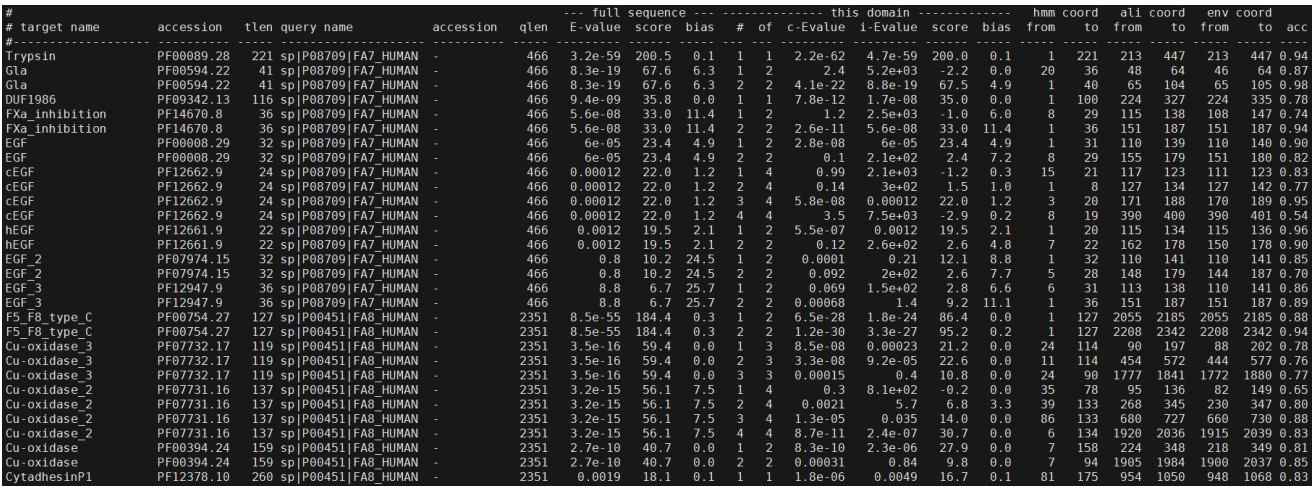

### **Searching with custome HMM profiles**

### Building HMM profile

\$ clustalw2 clotting.fa

\$ hmmbuild clotting.hmm clotting.aln

#### \$ less clotting.hmm

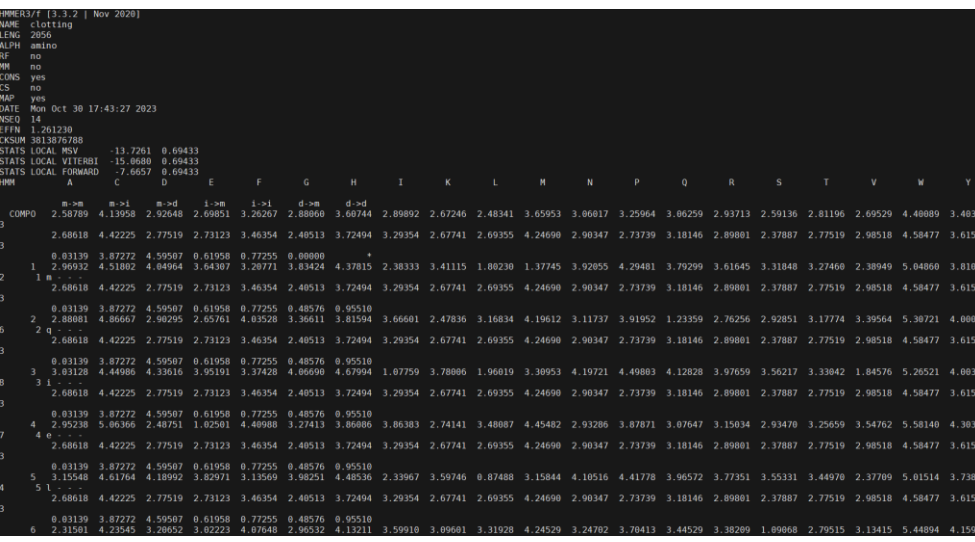

### **Searching with custome HMM profiles**

### HMM profile indexing

hmmpress clotting.hmm

[biguser@R440 session10]\$ hmmpress clotting.hmm Working...  $done.$ Pressed and indexed 1 HMMs (1 names). Models pressed into binary file: clotting.hmm.h3m SSI index for binary model file: clotting.hmm.h3i clotting.hmm.h3f Profiles (MSV part) pressed into: Profiles (remainder) pressed into: clotting.hmm.h3p

### Searching HMM profile with a query sequence

hmmscan --domtblout query.tab clotting.hmm query.fa

# Code 1 parse\_hmmscan.ipynb

```
import re
import sys
```

```
print('protein name\tlen\tdomain\tbegin\tend\tEvalue')
```

```
for line in open("clotting.tab", 'r"):
    if not re.search('^\#", line): # avoid all lines beginning
                        # with the '#' charactercol = re.split(' + ', line)domname = col[0]protname = col[3]\text{protname} = \text{re.sub}(' \cdot \star \# | ', ' ', \text{protname})length = col[5]evalue = float(col[12])begin = col[17]end = col[18]if evalue \le 1e-5:
            print(protname, '\t', length, '\t', domname, end = '')
            print('\t', begin, '\t', end, '\t', str(evalue))
            pass
    else
        pass
```
## Code 1 parse\_hmmscan.ipynb

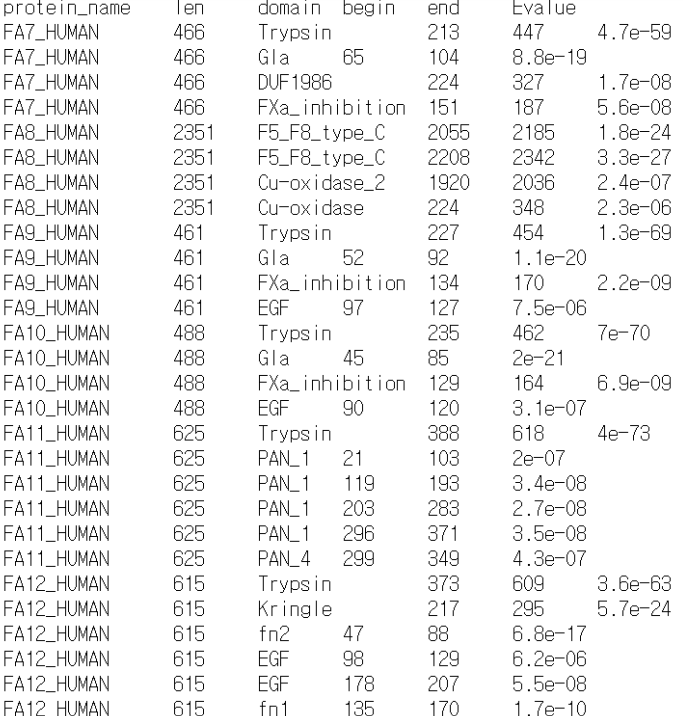

### Exercise

□ Merge the BCR HUMAN.fa, ABL1 HUMAN.fa, BCR ABL1 fusion HUMAN.fa into single file using "cat" command. Then run "hmmscan" to search for the similar proteins (domains) of query proteins. After obtaining the output file named as "bcr abl1.tab", run the "parse hmmscan.py" to get summary of the hmmscan search.

아래 명령어를 실행해서 BCR\_HUMAN.fa, ABL1\_HUMAN.fa, BCR\_ABL1\_fusion\_HUMAN.fa 파일들을 여러분들의 directory에 복사해 가세요 \$ cp /home/biguser/tutor/session10/bcr\_abl\_sequences/\* .